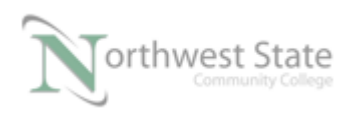

# **PLC210 Lab Exercise 11: Event Tasks**

Upon completion of this lab, the student should be able to:

- 1. Explain various tasks found in the controller organizer window
- 2. Explain how to change the parameters for a continuous task
- 3. Explain how to create a new event task
- 4. Explain how to change the parameters for a event task
- 5. Explain how a Trigger Event Task instruction works.

Download the project Compact Module 5 Ex2 Event Task.ACD, go Online and put the CompactLogix into the Run mode to do the following lab.

The I/O tag names in this lab may need to be changed to match the addresses on your hardware trainer.

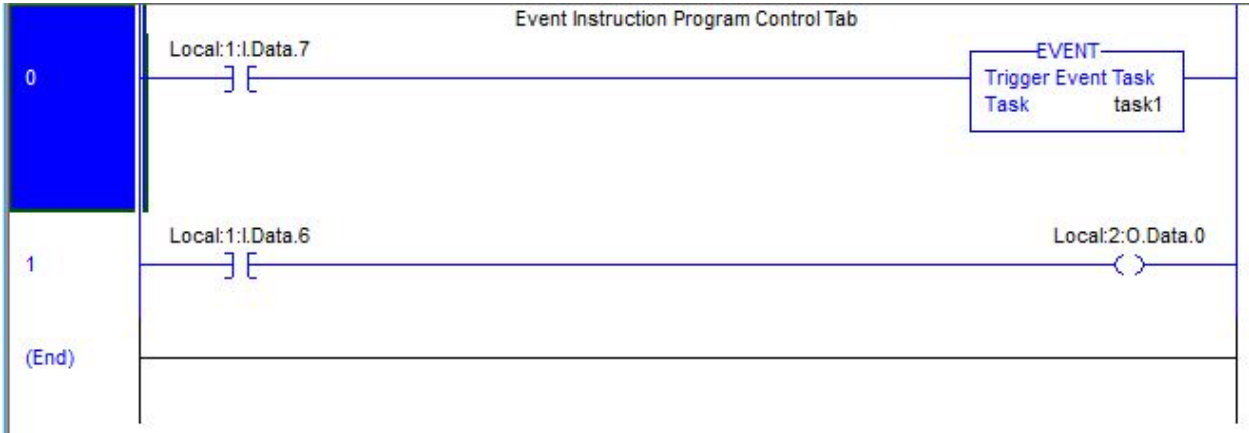

Figure 1. The EVENT instruction.

- 1. Monitor the MainRoutine Does SS6 turn ON PL0 on the demo board? Is the logic running in the MainRoutine?\_\_\_\_\_\_\_\_\_\_\_\_\_\_\_\_\_\_\_\_
- 2. What type of Task is the MainTask?

Hint: Right Mouse Click on the Properties selection for MainTask.

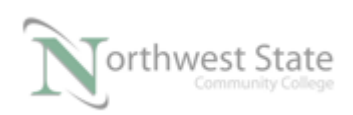

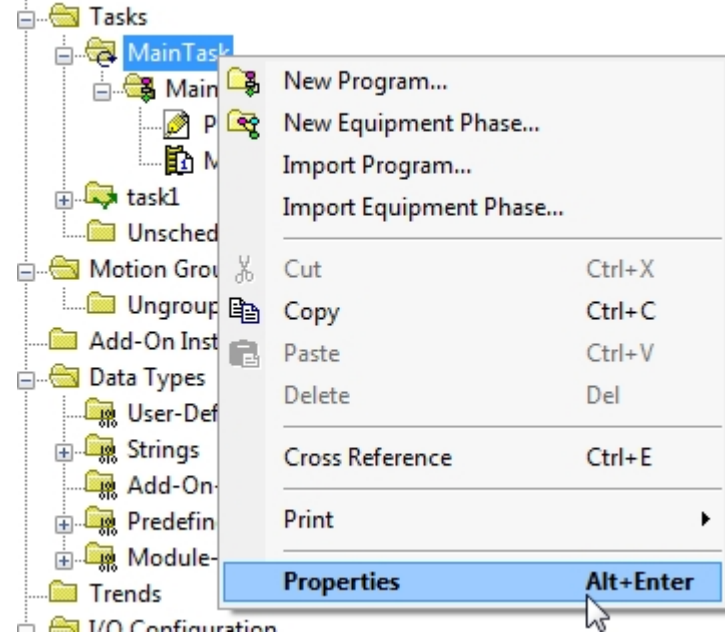

Figure 2. The Icon for MainTask.

Left Mouse Click on the Configuration tab

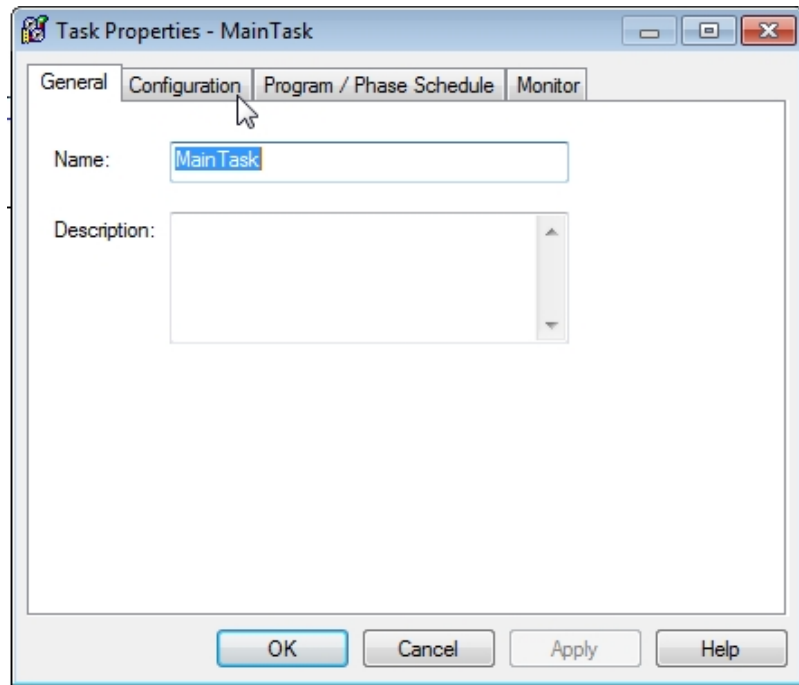

Figure 3. View Type information.

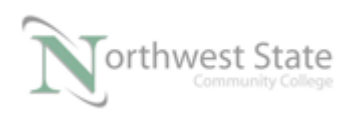

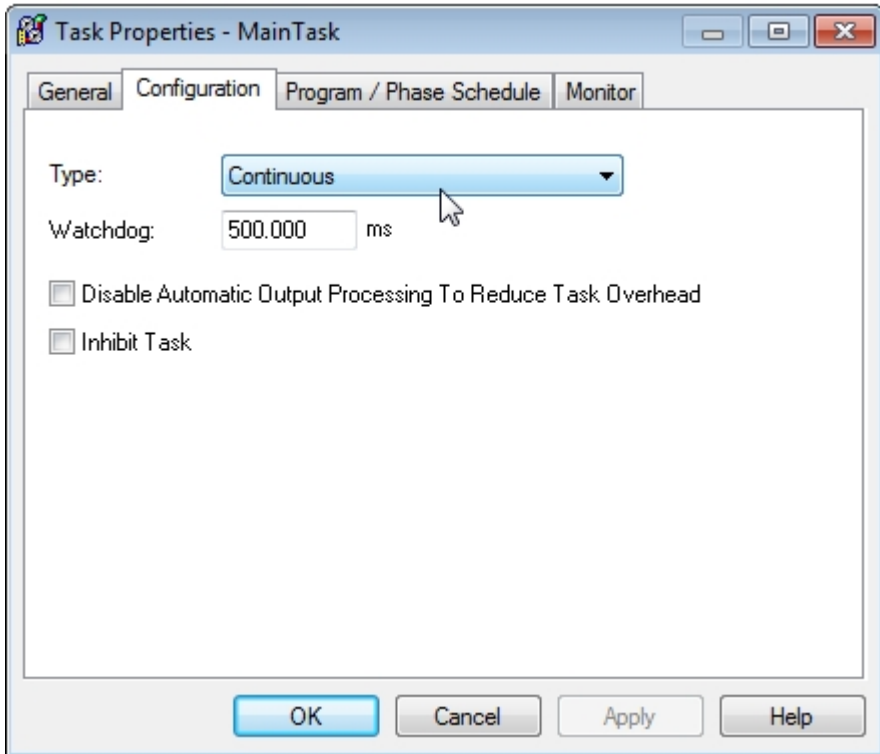

Figure 4. Verify the Continuous task setting.

3. Ensure SS5 is turned to the left – OFF.

Monitor the R1 routine.

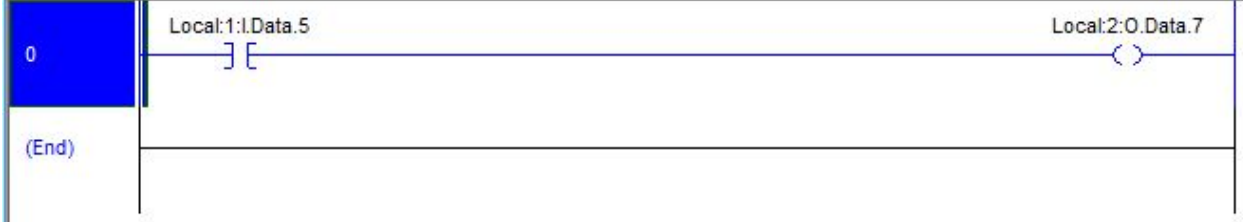

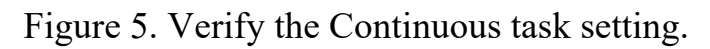

Toggle SS5 does PL7 change states?

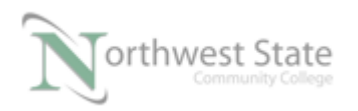

Is the logic in R1 being scanned?

4. In the MainRoutine, toggle SS7 to the right – ON

 In the R1routine, toggle SS5 does PL7 change states? Is the logic in R1 being scanned?

In the MainRoutine, toggle SS7 to the left  $-$  OFF In the R1routine, toggle SS5 does PL7 change states? Is the logic in R1 being scanned?

5. What type of Task is task1

Hint: Right Mouse Click on the Properties selection for T1 task.

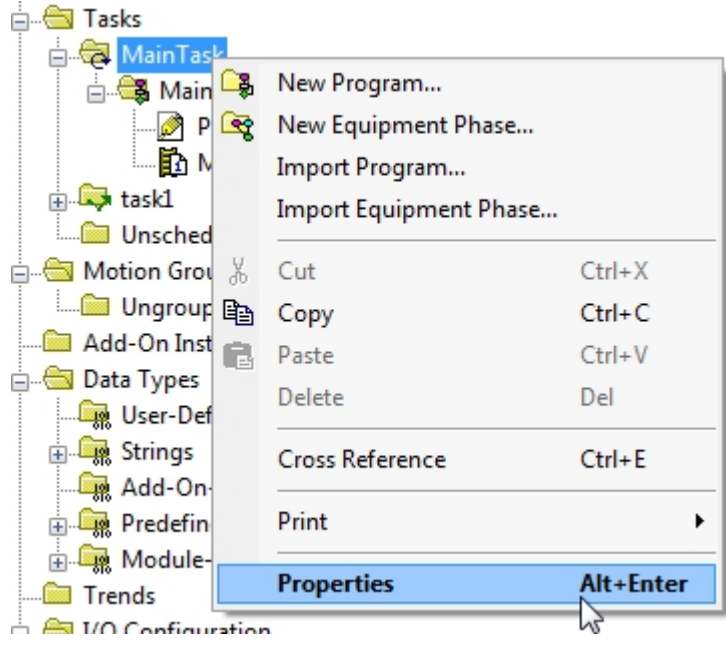

Figure 6. Verify the Properties of MainTask.

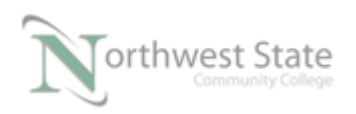

#### Note: Icon for task1 task

# Left Mouse Click on the Configuration tab

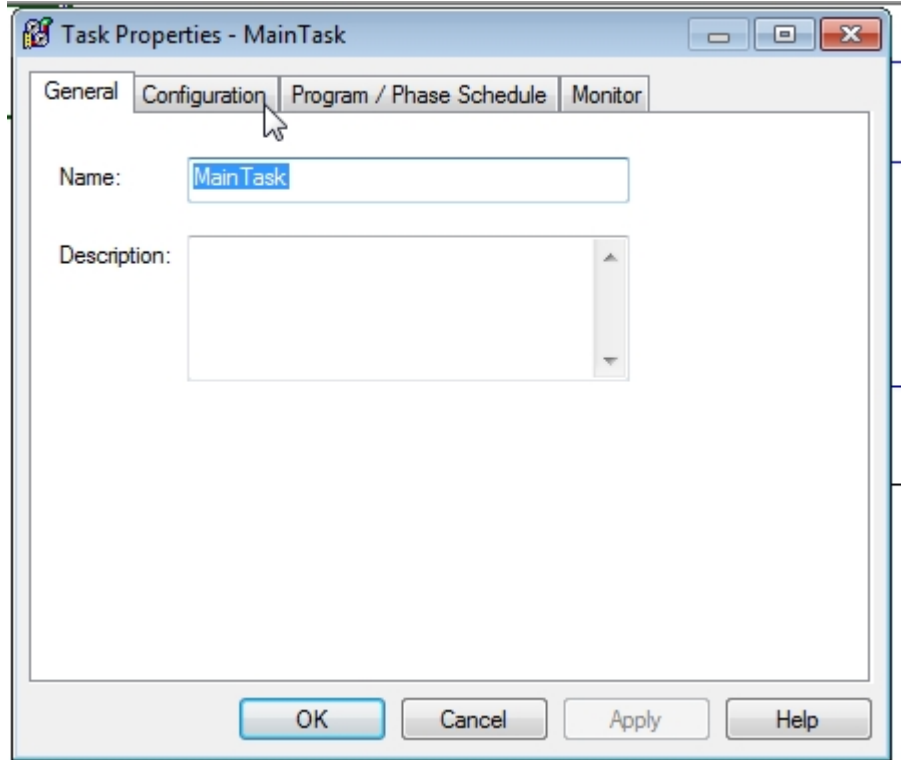

Figure 7. Verify the Configuration of MainTask.

# View Type information

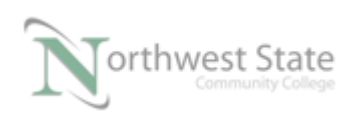

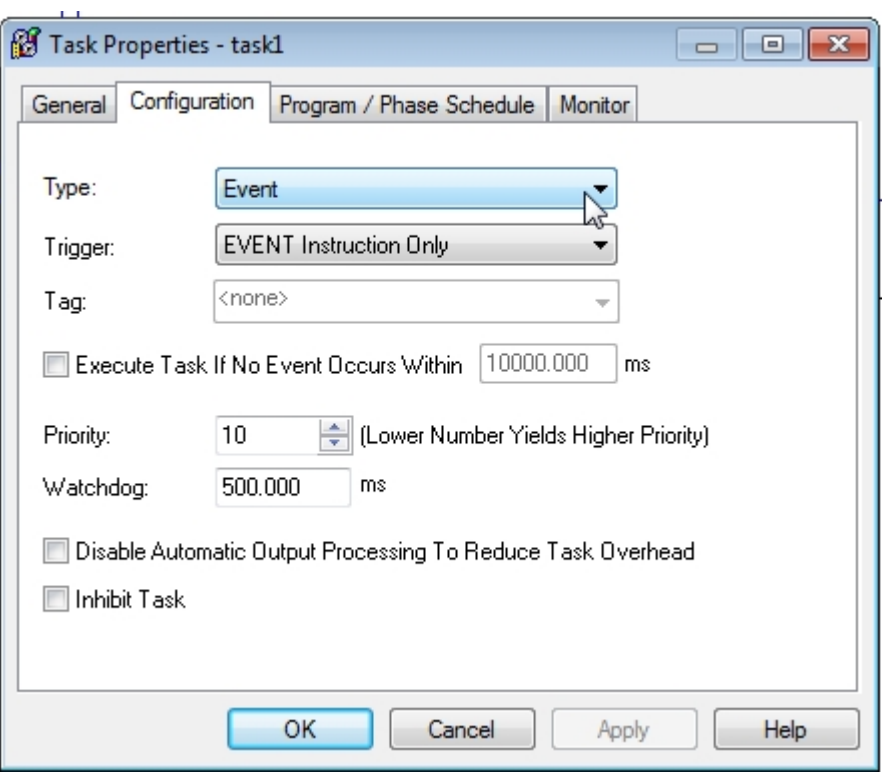

Figure 8. Verify the Event setting for task1.

What is the Type setting for the task1 task?

What is the Trigger setting for the task1 task?

Where is the EVENT instruction located in the project file?

What are the other types of triggers?

 $\mathcal{L}_\text{max}$  and the contract of the contract of the contract of the contract of the contract of the contract of the contract of the contract of the contract of the contract of the contract of the contract of the contrac

What is the range of the Priority setting?

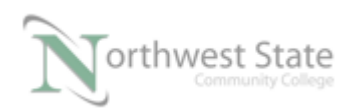

A task with a Priority setting of will be the highest priority task.

6. Explain when the routines in an Event Tasks are scanned?

#### **DOL DISCLAIMER:**

This product was funded by a grant awarded by the U.S. Department of Labor's Employment and Training Administration. The product was created by the grantee and does not necessarily reflect the official position of the U.S. Department of Labor. The Department of Labor makes no guarantees, warranties, or assurances of any kind, express or implied, with respect to such information, including any information on linked sites and including, but not limited to, accuracy of the information or its completeness, timeliness, usefulness, adequacy, continued availability, or ownership.

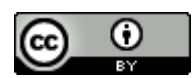

This work is licensed under a Creative Commons Attribution 4.0 International License.